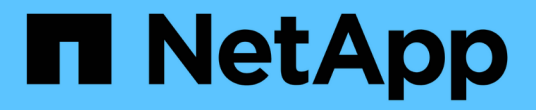

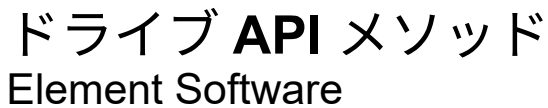

NetApp January 15, 2024

This PDF was generated from https://docs.netapp.com/ja-jp/element-software-123/api/reference\_element\_api\_adddrives.html on January 15, 2024. Always check docs.netapp.com for the latest.

# 目次

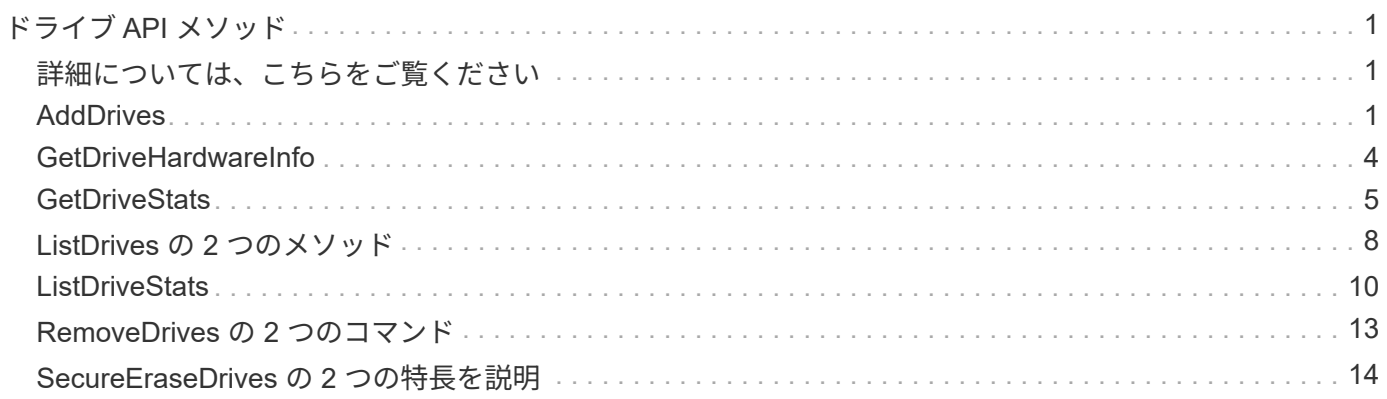

## <span id="page-2-0"></span>ドライブ **API** メソッド

ドライブ API メソッドを使用すると、ストレージクラスタで使用可能なドライブを追加 および管理できます。ストレージノードをストレージクラスタに追加するか既存のスト レージノードに新しいドライブをインストールすると、ドライブはストレージクラスタ に追加可能な状態になります。

- [AddDrives](#page-2-2)
- [GetDriveHardwareInfo](#page-5-0)
- [GetDriveStats](#page-6-0)
- [ListDrives](#page-9-0) [の](#page-9-0) [2](#page-9-0) [つのメソッド](#page-9-0)
- [ListDriveStats](#page-11-0)
- [RemoveDrives](#page-14-0) [の](#page-14-0) [2](#page-14-0) [つのコマンド](#page-14-0)
- [SecureEraseDrives](#page-15-0) [の](#page-15-0) [2](#page-15-0) [つの特長を説明](#page-15-0)

### <span id="page-2-1"></span>詳細については、こちらをご覧ください

- ["SolidFire](https://docs.netapp.com/us-en/element-software/index.html) [および](https://docs.netapp.com/us-en/element-software/index.html) [Element](https://docs.netapp.com/us-en/element-software/index.html) [ソフトウェアのドキュメント](https://docs.netapp.com/us-en/element-software/index.html)["](https://docs.netapp.com/us-en/element-software/index.html)
- ["](https://docs.netapp.com/sfe-122/topic/com.netapp.ndc.sfe-vers/GUID-B1944B0E-B335-4E0B-B9F1-E960BF32AE56.html)[以前のバージョンの](https://docs.netapp.com/sfe-122/topic/com.netapp.ndc.sfe-vers/GUID-B1944B0E-B335-4E0B-B9F1-E960BF32AE56.html) [NetApp SolidFire](https://docs.netapp.com/sfe-122/topic/com.netapp.ndc.sfe-vers/GUID-B1944B0E-B335-4E0B-B9F1-E960BF32AE56.html) [製品および](https://docs.netapp.com/sfe-122/topic/com.netapp.ndc.sfe-vers/GUID-B1944B0E-B335-4E0B-B9F1-E960BF32AE56.html) [Element](https://docs.netapp.com/sfe-122/topic/com.netapp.ndc.sfe-vers/GUID-B1944B0E-B335-4E0B-B9F1-E960BF32AE56.html) [製品に関するドキュメント](https://docs.netapp.com/sfe-122/topic/com.netapp.ndc.sfe-vers/GUID-B1944B0E-B335-4E0B-B9F1-E960BF32AE56.html)["](https://docs.netapp.com/sfe-122/topic/com.netapp.ndc.sfe-vers/GUID-B1944B0E-B335-4E0B-B9F1-E960BF32AE56.html)

### <span id="page-2-2"></span>**AddDrives**

AddDrives メソッドを使用すると、 1 つ以上の使用可能なドライブをクラスタに追加で きます。これにより、ドライブはクラスタのデータの一部をホスティングできるように なります。

ストレージノードをクラスタに追加するときや既存のノードに新しいドライブをインストールするときに、新 しいドライブは「 available 」とマーキングされます。ドライブを利用可能にするには、事前に AddDrives 経 由で追加しておく必要があります。を使用します [ListDrives](#page-9-0) [の](#page-9-0) [2](#page-9-0) [つのメソッド](#page-9-0) メソッドを使用すると、追加 可能なドライブを表示できます。ドライブを追加すると、そのドライブに適切なタイプが自動的に決定されま す。

このメソッドは非同期で、クラスタ内のドライブをリバランシングするプロセスが開始された時点で戻りま す。ただし、新しく追加したドライブを使用したクラスタ内のデータのリバランシングには時間がかかること があります。その場合、 AddDrives メソッドの呼び出しが完了してもリバランシングが続きます。を使用で きます [GetAsyncResult](https://docs.netapp.com/ja-jp/element-software-123/api/reference_element_api_getasyncresult.html) メソッドを使用してこのメソッドが返した asyncHandle を照会することができま す。AddDrives メソッドが返されたら、を使用できます [ListSyncJobs](https://docs.netapp.com/ja-jp/element-software-123/api/reference_element_api_listsyncjobs.html) 新しいドライブでのデータのリバラン シングの進捗状況を確認する方法。

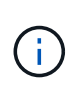

複数のドライブを追加するときは、 1 つのドライブごとに複数の個別メソッドを使用するより も、 AddDrives メソッド呼び出しを 1 回使用して追加するほうが効率的です。これにより、ク ラスタのストレージ負荷を一定にするために実施する必要のあるデータバランシングの量が減 少します。

このメソッドの入力パラメータは次のとおりです。

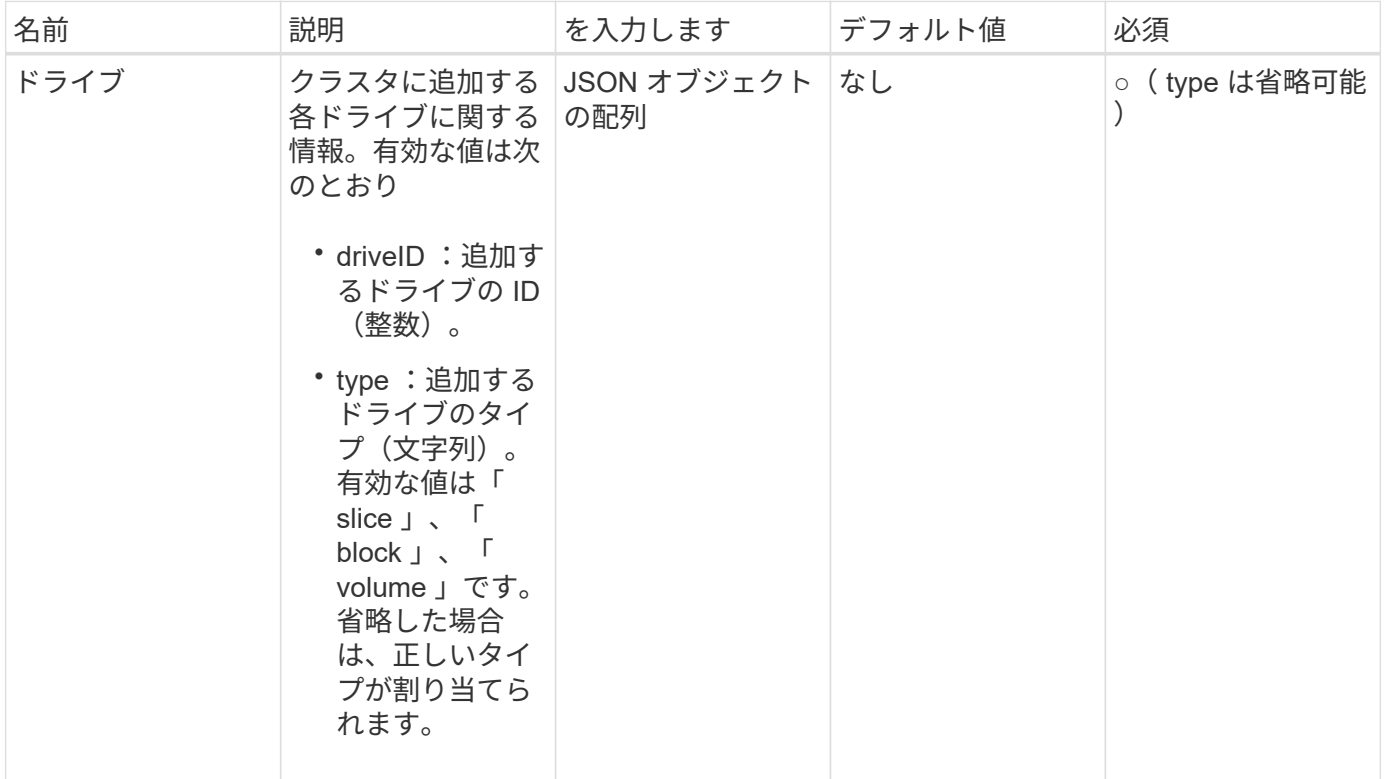

### 戻り値

このメソッドの戻り値は次のとおりです。

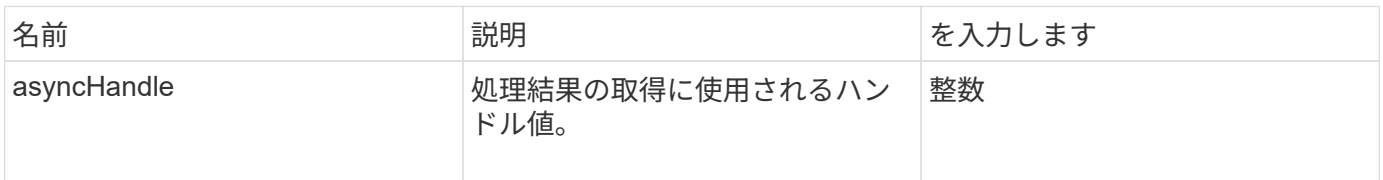

### 要求例

このメソッドの要求例を次に示します。

```
{
    "id": 1,
    "method": "AddDrives",
    "params": {
      "drives": [
         {
            "driveID": 1,
           "type": "slice"
         },
         {
            "driveID": 2,
           "type": "block"
         },
         {
           "driveID": 3,
           "type": "block"
         }
      ]
    }
}
```
### 応答例

このメソッドの応答例を次に示します。

```
{
   "id": 1,
    "result" : {
      "asyncHandle": 1
    }
}
```
新規導入バージョン

9.6

詳細については、こちらをご覧ください

- [GetAsyncResult](https://docs.netapp.com/ja-jp/element-software-123/api/reference_element_api_getasyncresult.html)
- [ListDrives](#page-9-0) [の](#page-9-0) [2](#page-9-0) [つのメソッド](#page-9-0)
- [ListSyncJobs](https://docs.netapp.com/ja-jp/element-software-123/api/reference_element_api_listsyncjobs.html)

### <span id="page-5-0"></span>**GetDriveHardwareInfo**

GetDriveHardwareInfo メソッドを使用すると、特定のドライブに関するすべてのハード ウェア情報を取得できます。通常は、メーカー、ベンダー、バージョン、およびその他 の関連するハードウェア識別情報が含まれます。

パラメータ

このメソッドの入力パラメータは次のとおりです。

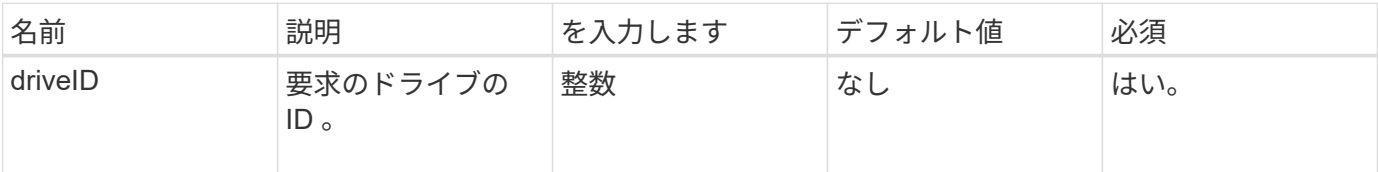

### 戻り値

このメソッドの戻り値は次のとおりです。

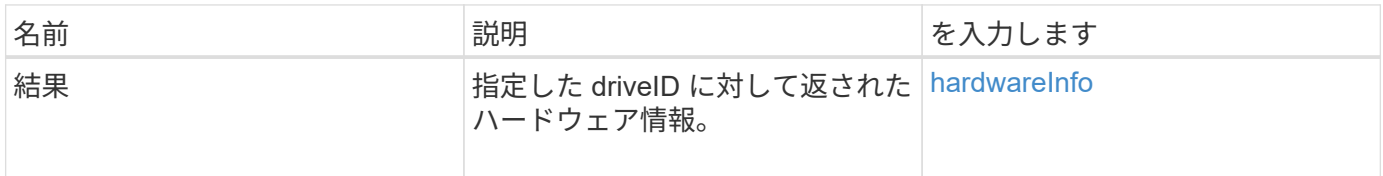

要求例

このメソッドの要求例を次に示します。

```
{
     "method": "GetDriveHardwareInfo",
     "params": {
       "driveID": 5
     },
     "id" : 100
}
```
応答例

このメソッドの応答例を次に示します。

```
{
     "id" : 100,
     "result" : {
       "driveHardwareInfo" : {
         "description" : "ATA Drive",
         "dev" : "8:80",
         "devpath" :
"/devices/pci0000:40/0000:40:01.0/0000:41:00.0/host6/port-6:0/expander-
6:0/port-6:0:4/end_device-6:0:4/target6:0:4/6:0:4:0/block/sdf",
         "driveSecurityAtMaximum" : false,
         "driveSecurityFrozen" : false
         "driveSecurityLocked" : false,
         "logicalname" : "/dev/sdf",
         "product" : "INTEL SSDSA2CW300G3",
         "securityFeatureEnabled" : false,
         "securityFeatureSupported" : true,
         "serial" : "CVPR121400NT300EGN",
         "size" : "300069052416",
         "uuid" : "7e1fd5b9-5acc-8991-e2ac-c48f813a3884",
         "version" : "4PC10362"
       }
     }
}
```
9.6

詳細については、こちらをご覧ください

[ListDrives](#page-9-0) [の](#page-9-0) [2](#page-9-0) [つのメソッド](#page-9-0)

### <span id="page-6-0"></span>**GetDriveStats**

GetDriveStats メソッドを使用すると、 1 つのドライブのアクティビティ測定値の概要を 取得できます。値は、クラスタにドライブを追加したときからの累積値です。一部の値 はブロックドライブに固有です。このメソッドを実行すると、ブロックドライブまたは メタデータドライブのいずれかのタイプの統計が返されます。

#### パラメータ

このメソッドの入力パラメータは次のとおりです。

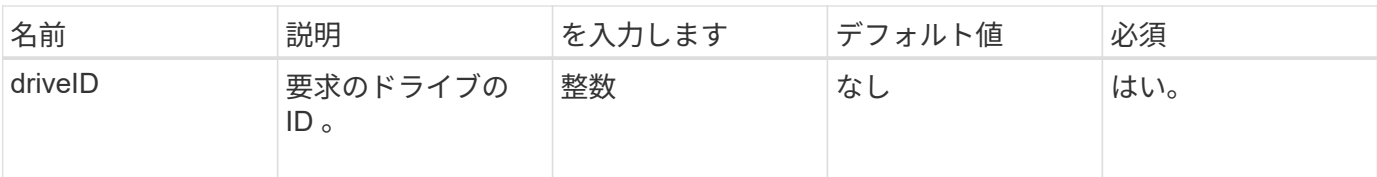

このメソッドの戻り値は次のとおりです。

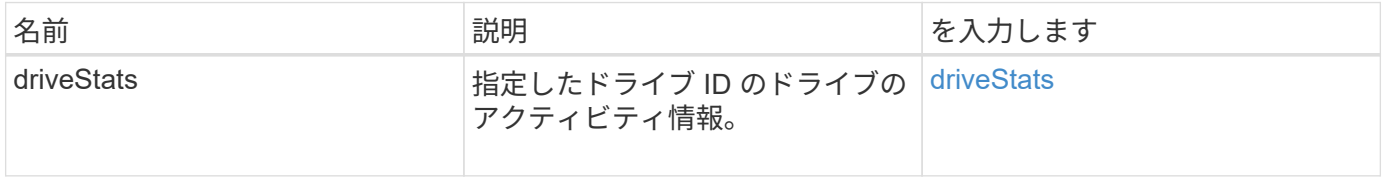

#### 要求例

このメソッドの要求例を次に示します。

```
{
     "method": "GetDriveStats",
     "params": {
      "driveID": 3
     },
     "id" : 1
}
```
応答例(ブロックドライブ)

このメソッドのブロックドライブに対する応答例を次に示します。

```
{
    "id": 1,
    "result": {
      "driveStats": {
        "driveID": 10,
        "failedDieCount": 0,
        "lifeRemainingPercent": 99,
        "lifetimeReadBytes": 26471661830144,
        "lifetimeWriteBytes": 13863852441600,
        "powerOnHours": 33684,
        "readBytes": 10600432105,
        "readOps": 5101025,
        "reallocatedSectors": 0,
        "reserveCapacityPercent": 100,
        "timestamp": "2016-10-17T20:23:45.456834Z",
        "totalCapacity": 300069052416,
        "usedCapacity": 6112226545,
        "usedMemory": 114503680,
        "writeBytes": 53559500896,
        "writeOps": 25773919
      }
   }
}
```
応答例(ボリュームメタデータドライブ)

このメソッドのボリュームメタデータドライブに対する応答例を次に示します。

```
{
    "id": 1,
    "result": {
      "driveStats": {
        "activeSessions": 8,
        "driveID": 12,
        "failedDieCount": 0,
        "lifeRemainingPercent": 100,
        "lifetimeReadBytes": 2308544921600,
        "lifetimeWriteBytes": 1120986464256,
        "powerOnHours": 16316,
        "readBytes": 1060152152064,
        "readOps": 258826209,
        "reallocatedSectors": 0,
        "reserveCapacityPercent": 100,
        "timestamp": "2016-10-17T20:34:52.456130Z",
        "totalCapacity": 134994670387,
        "usedCapacity": null,
        "usedMemory": 22173577216,
        "writeBytes": 353346510848,
        "writeOps": 86266238
      }
    }
}
```
9.6

詳細については、こちらをご覧ください

[ListDrives](#page-9-0) [の](#page-9-0) [2](#page-9-0) [つのメソッド](#page-9-0)

### <span id="page-9-0"></span>**ListDrives** の **2** つのメソッド

ListDrives メソッドを使用すると、クラスタのアクティブノード内に存在するドライブ をリストできます。このメソッドは、ボリュームメタデータまたはブロックドライブと して追加されたドライブのほか、まだ追加されていないが使用可能なドライブを返しま す。

#### パラメータ

このメソッドには入力パラメータはありません。

このメソッドの戻り値は次のとおりです。

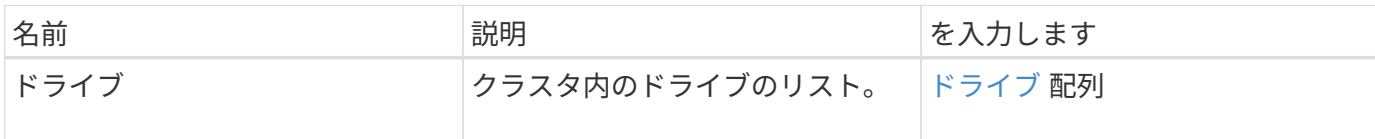

要求例

このメソッドの要求例を次に示します。

```
{
     "method": "ListDrives",
     "params": {},
     "id" : 1
}
```
### 応答例

このメソッドの応答例を次に示します。

```
{
     "id" : 1,
     "result" : {
        "drives" : [
          {
             "attributes" : {},
             "capacity" : 299917139968,
             "driveID" : 35,
             "nodeID" : 5,
             "serial" : "scsi-SATA_INTEL_SSDSA2CW6CVPR141502R3600FGN-part2",
           "slot" : 0,  "status" : "active",
             "type" : "volume"
          },
\left\{ \begin{array}{cc} 0 & 0 \\ 0 & 0 \end{array} \right.  "attributes" : {},
             "capacity" : 600127266816,
             "driveID" : 36,
             "nodeID" : 5,
             "serial" : "scsi-SATA_INTEL_SSDSA2CW6CVPR1415037R600FGN",
             "slot" : 6,
             "status" : "active",
             "type" : "block"
          }
        }
     ]
}
```
9.6

### <span id="page-11-0"></span>**ListDriveStats**

ListDriveStats メソッドを使用すると、クラスタ内の複数のドライブに関するアクティビ ティ測定値の概要をリストできます。デフォルトでは、このメソッドはクラスタ内のす べてのドライブについて統計を返します。これらの測定値は、クラスタにドライブを追 加したときからの累積値です。このメソッドが返す値には、ブロックドライブに固有な 値とメタデータドライブに固有な値があります。

#### パラメータ

このメソッドの入力パラメータは次のとおりです。

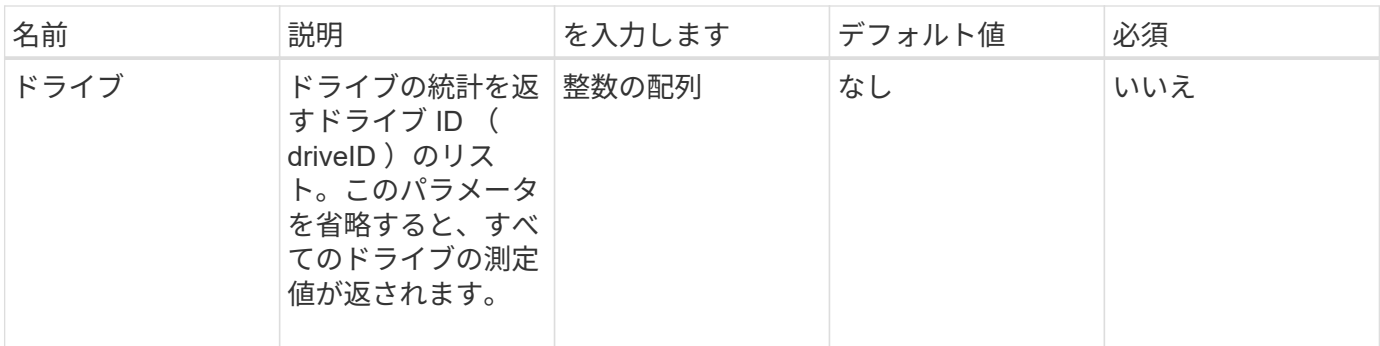

このメソッドの戻り値は次のとおりです。

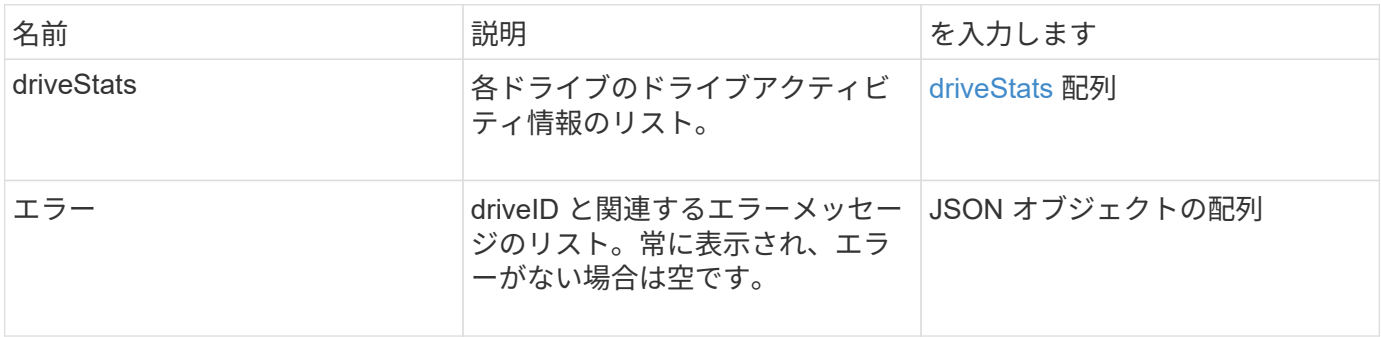

#### 要求例

このメソッドの要求例を次に示します。

```
{
    "id": 1,
    "method": "ListDriveStats",
    "params": {
      "drives":[22,23]
    }
}
```
### 応答例

このメソッドの応答例を次に示します。

```
{
    "id": 1,
    "result": {
      "driveStats": [
        {
           "driveID": 22,
           "failedDieCount": 0,
           "lifeRemainingPercent": 84,
           "lifetimeReadBytes": 30171004403712,
           "lifetimeWriteBytes": 103464755527680,
           "powerOnHours": 17736,
           "readBytes": 14656542,
           "readOps": 3624,
           "reallocatedSectors": 0,
           "reserveCapacityPercent": 100,
           "timestamp": "2016-03-01T00:19:24.782735Z",
           "totalCapacity": 300069052416,
           "usedCapacity": 1783735635,
           "usedMemory": 879165440,
           "writeBytes": 2462169894,
           "writeOps": 608802
        }
    \frac{1}{\sqrt{2}}  "errors": [
        {
           "driveID": 23,
           "exception": {
             "message": "xStatCheckpointDoesNotExist",
             "name": "xStatCheckpointDoesNotExist"
           }
  }
      ]
    }
}
```
9.6

詳細については、こちらをご覧ください

**[GetDriveStats](#page-6-0)** 

### <span id="page-14-0"></span>**RemoveDrives** の **2** つのコマンド

を使用できます RemoveDrives クラスタの一部であるドライブをプロアクティブに削 除する方法。このメソッドは、クラスタの容量を減らしたり、サービス寿命の終わりに 近づいているドライブの交換準備を行ったりするときに使用できます。 RemoveDrives クラスタ内の他のノードにブロックデータの3つ目のコピーを作成し、同期が完了するの を待ってからドライブを「使用可能」のリストに移動します。[使用可能]リストのドライ ブはシステムから完全に削除され、実行中のサービスやアクティブデータはありませ  $\mathcal{L}_{\alpha}$ 

RemoveDrives は非同期メソッドです削除するドライブの合計容量によっては、すべてのデータを移行するの に数分かかることがあります。

複数のドライブを削除する場合は '1 つのドライブごとに複数の個別メソッドを使用するのではなく '1 回の RemoveDrives メソッド呼び出しを使用してくださいこれにより、クラスタのストレージ負荷を一定にするた めに実施する必要のあるデータバランシングの量が減少します。

RemoveDrives を使用すると、「 failed 」ステータスのドライブも取り外すことができます。ステータスが「 failed 」のドライブを取り外しても、ドライブは「 Available 」または「 Active 」には戻りません。ドライブ はクラスタ内で使用できません。

#### パラメータ

このメソッドの入力パラメータは次のとおりです。

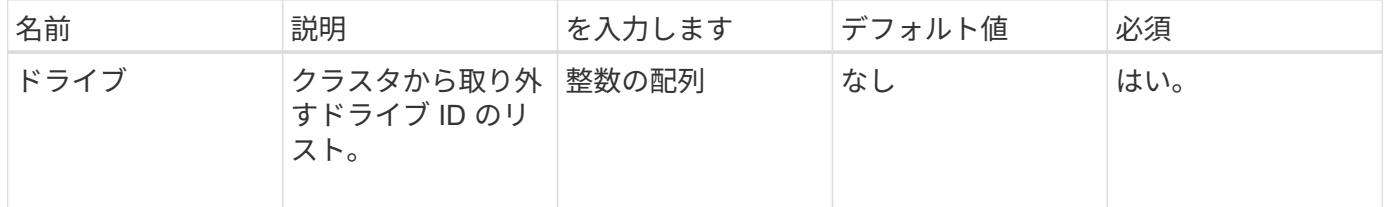

#### 戻り値

このメソッドの戻り値は次のとおりです。

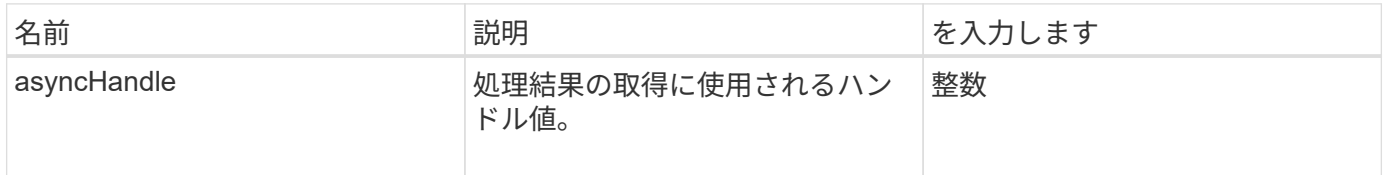

#### 要求例

このメソッドの要求例を次に示します。

```
{
     "method": "RemoveDrives",
     "params": {
         "drives" : [3, 4, 5]
     },
     "id" : 1
}
```
応答例

このメソッドの応答例を次に示します。

```
{
     "id": 1,
     "result" : {
        "asyncHandle": 1
     }
}
```
新規導入バージョン

9.6

詳細については、こちらをご覧ください

- [GetAsyncResult](https://docs.netapp.com/ja-jp/element-software-123/api/reference_element_api_getasyncresult.html)
- [ListDrives](#page-9-0) [の](#page-9-0) [2](#page-9-0) [つのメソッド](#page-9-0)

## <span id="page-15-0"></span>**SecureEraseDrives** の **2** つの特長を説明

「 ecureEraseDrives 」メソッドを使用すると、ステータスが「 available 」のドライブ に残っているデータをすべて削除できます。機密データが含まれていてサービス寿命の 終わりに近づいているドライブを交換するときに、このメソッドを使用できます。この メソッドは、 Security Erase Unit コマンドを使用して事前に設定されたパターンをドラ イブに書き込み、ドライブの暗号化キーをリセットします。この非同期メソッドが完了 するまでに数分かかることがあります。

```
パラメータ
```
このメソッドの入力パラメータは次のとおりです。

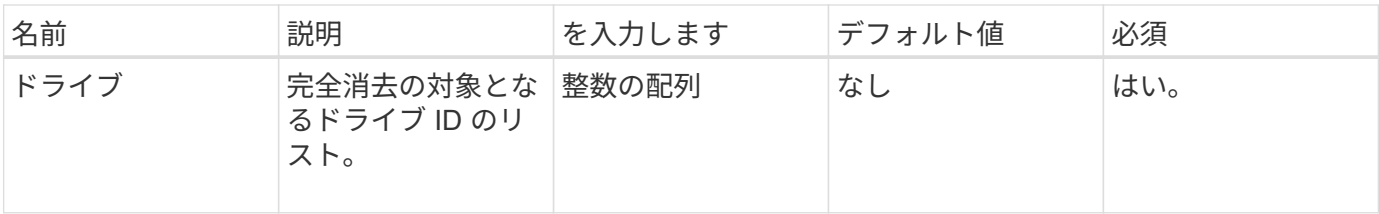

このメソッドの戻り値は次のとおりです。

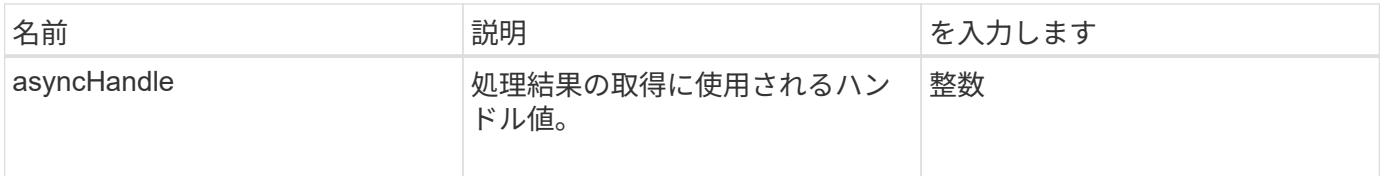

#### 要求例

このメソッドの要求例を次に示します。

```
{
     "method": "SecureEraseDrives",
     "params": {
      "drives" : [3, 4, 5]
     },
     "id" : 1
}
```
### 応答例

このメソッドの応答例を次に示します。

```
{
     "id" : 1
     "result" : {
       "asyncHandle" : 1
     }
}
```
#### 新規導入バージョン

9.6

### 詳細については、こちらをご覧ください

- [GetAsyncResult](https://docs.netapp.com/ja-jp/element-software-123/api/reference_element_api_getasyncresult.html)
- [ListDrives](#page-9-0) [の](#page-9-0) [2](#page-9-0) [つのメソッド](#page-9-0)

Copyright © 2024 NetApp, Inc. All Rights Reserved. Printed in the U.S.このドキュメントは著作権によって保 護されています。著作権所有者の書面による事前承諾がある場合を除き、画像媒体、電子媒体、および写真複 写、記録媒体、テープ媒体、電子検索システムへの組み込みを含む機械媒体など、いかなる形式および方法に よる複製も禁止します。

ネットアップの著作物から派生したソフトウェアは、次に示す使用許諾条項および免責条項の対象となりま す。

このソフトウェアは、ネットアップによって「現状のまま」提供されています。ネットアップは明示的な保 証、または商品性および特定目的に対する適合性の暗示的保証を含み、かつこれに限定されないいかなる暗示 的な保証も行いません。ネットアップは、代替品または代替サービスの調達、使用不能、データ損失、利益損 失、業務中断を含み、かつこれに限定されない、このソフトウェアの使用により生じたすべての直接的損害、 間接的損害、偶発的損害、特別損害、懲罰的損害、必然的損害の発生に対して、損失の発生の可能性が通知さ れていたとしても、その発生理由、根拠とする責任論、契約の有無、厳格責任、不法行為(過失またはそうで ない場合を含む)にかかわらず、一切の責任を負いません。

ネットアップは、ここに記載されているすべての製品に対する変更を随時、予告なく行う権利を保有します。 ネットアップによる明示的な書面による合意がある場合を除き、ここに記載されている製品の使用により生じ る責任および義務に対して、ネットアップは責任を負いません。この製品の使用または購入は、ネットアップ の特許権、商標権、または他の知的所有権に基づくライセンスの供与とはみなされません。

このマニュアルに記載されている製品は、1つ以上の米国特許、その他の国の特許、および出願中の特許によ って保護されている場合があります。

権利の制限について:政府による使用、複製、開示は、DFARS 252.227-7013(2014年2月)およびFAR 5252.227-19(2007年12月)のRights in Technical Data -Noncommercial Items(技術データ - 非商用品目に関 する諸権利)条項の(b)(3)項、に規定された制限が適用されます。

本書に含まれるデータは商用製品および / または商用サービス(FAR 2.101の定義に基づく)に関係し、デー タの所有権はNetApp, Inc.にあります。本契約に基づき提供されるすべてのネットアップの技術データおよび コンピュータ ソフトウェアは、商用目的であり、私費のみで開発されたものです。米国政府は本データに対 し、非独占的かつ移転およびサブライセンス不可で、全世界を対象とする取り消し不能の制限付き使用権を有 し、本データの提供の根拠となった米国政府契約に関連し、当該契約の裏付けとする場合にのみ本データを使 用できます。前述の場合を除き、NetApp, Inc.の書面による許可を事前に得ることなく、本データを使用、開 示、転載、改変するほか、上演または展示することはできません。国防総省にかかる米国政府のデータ使用権 については、DFARS 252.227-7015(b)項(2014年2月)で定められた権利のみが認められます。

#### 商標に関する情報

NetApp、NetAppのロゴ、<http://www.netapp.com/TM>に記載されているマークは、NetApp, Inc.の商標です。そ の他の会社名と製品名は、それを所有する各社の商標である場合があります。